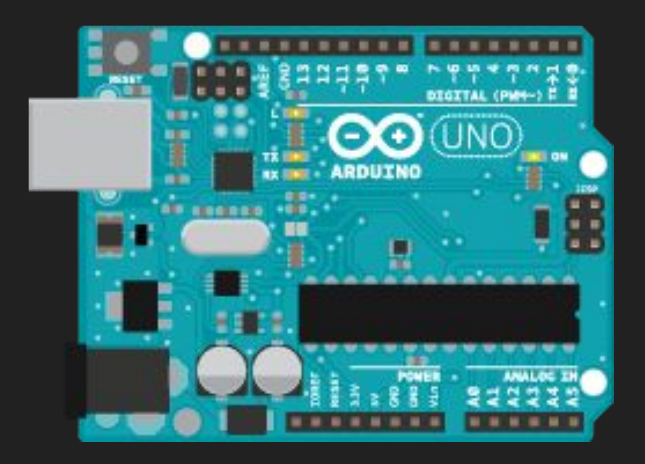

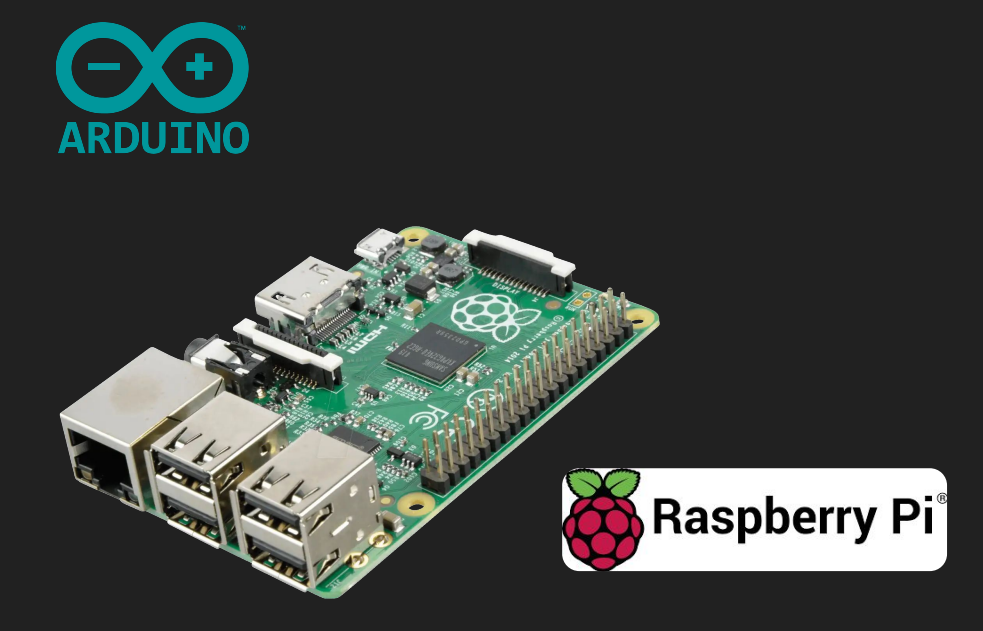

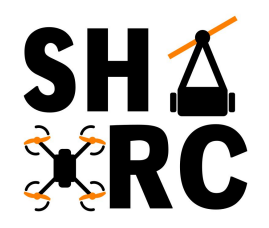

# **Introduction to IoT** Basic Arduino & RPi

# **Arduino vs Raspberry Pi?**

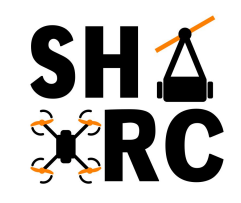

#### **Arduino Uno**

- Microcontroller board
- No OS, just only firmware
- Single Program (in a loop)
- Good at interfacing with sensors, motors, etc.
- No built-in networking

#### **Raspberry Pi Model 3 B+**

- Microcontroller board
- Runs an OS
- Can run multiple programs
- Good at doing more complex tasks,
- 802.11 Wifi, Bluetooth 4.2

#### **What is IoT?**

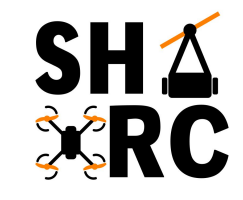

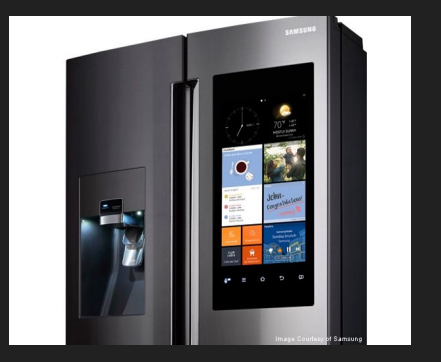

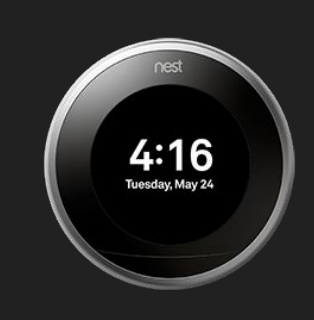

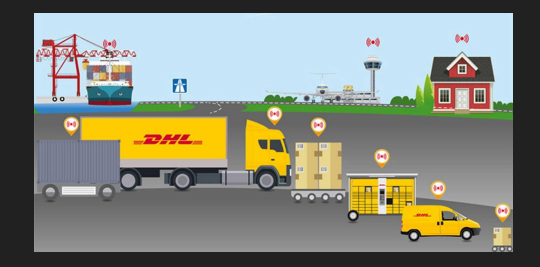

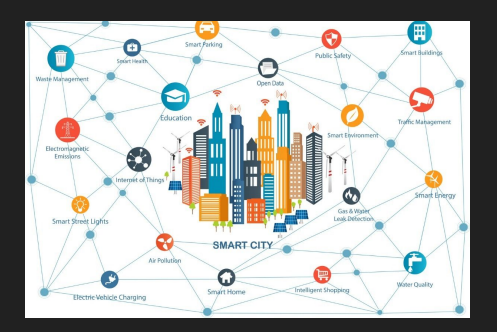

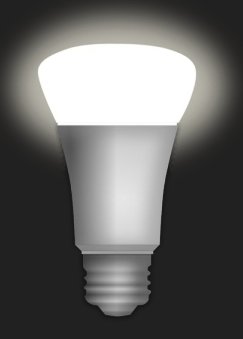

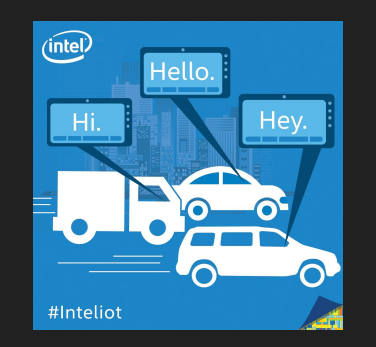

### **Download Arduino IDE**

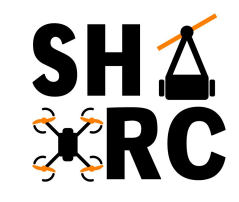

#### https://www.arduino.cc/en/Main/Software

#### Download the Arduino IDE

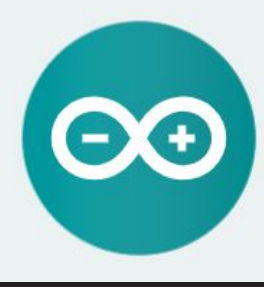

#### ARDUTNO 1.8.7

instructions

The open-source Arduino Software (IDE) makes it easy to write code and upload it to the board. It runs on Windows, Mac OS X, and Linux, The environment is written in Java and based on Processing and other opensource software This software can be used with any Arduino board. Refer to the Getting Started page for Installation

**Windows Installer, for Windows XP and up WITHOWS ZIP THE TOT DOD BOTHD INSTAIL** 

Windows app Requires Win 8.1 or 10 Get -

Mac OS X 10 8 Mountain Lion or newer

Linux 32 bits Linux 64 bits Linux ARM

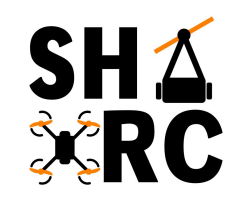

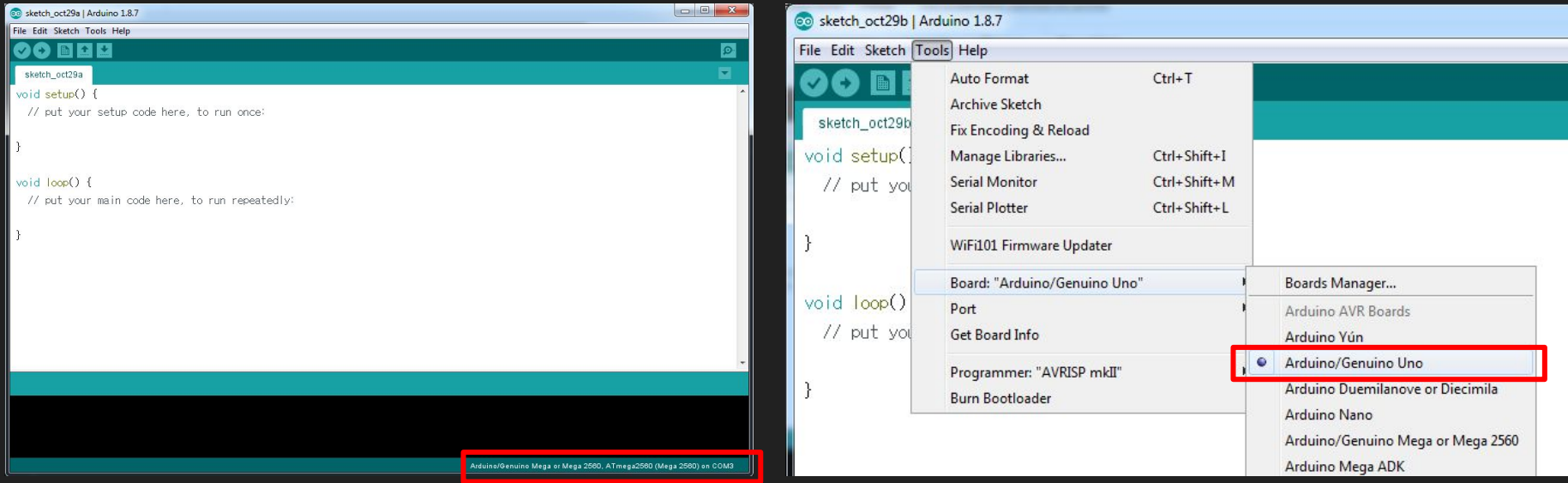

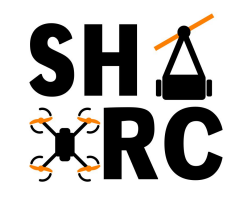

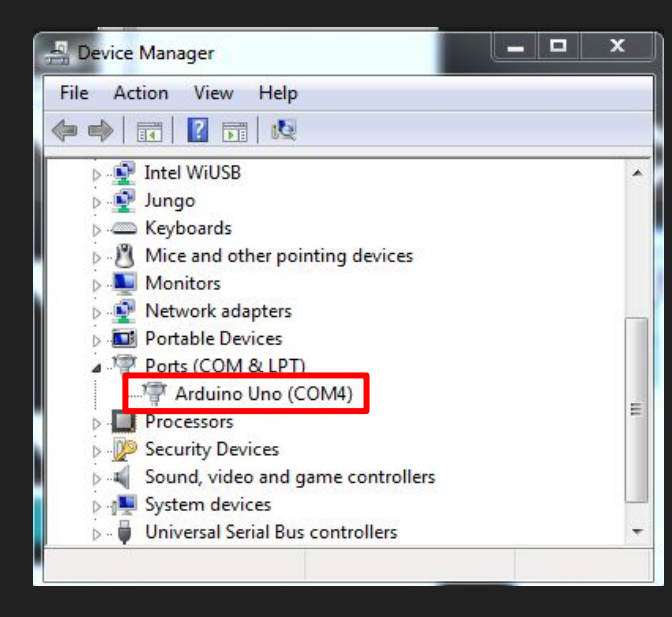

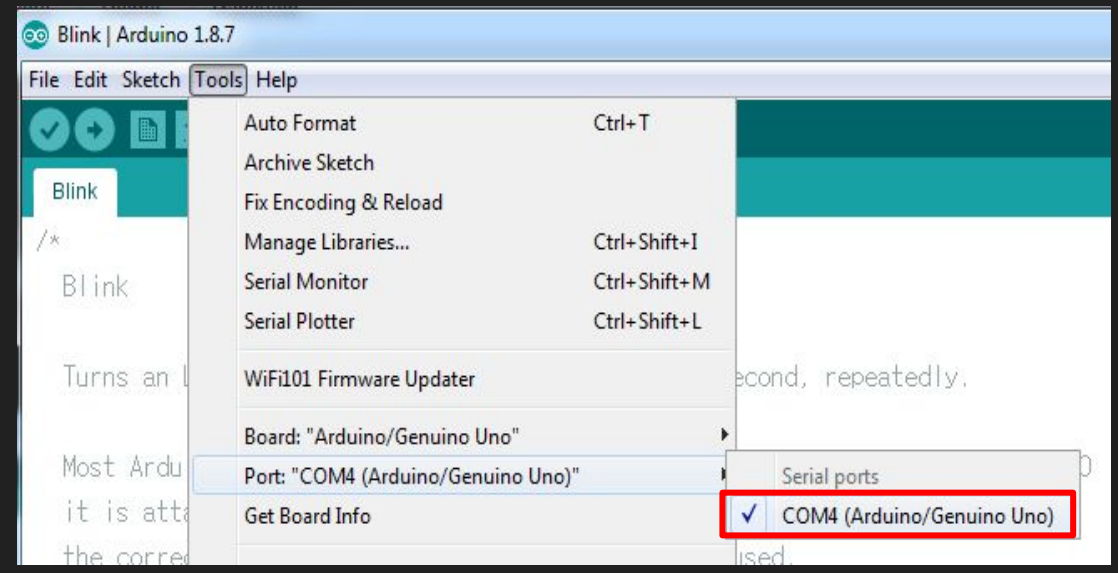

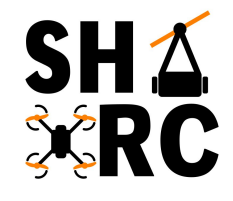

# **Built in Programs! - BLINK**

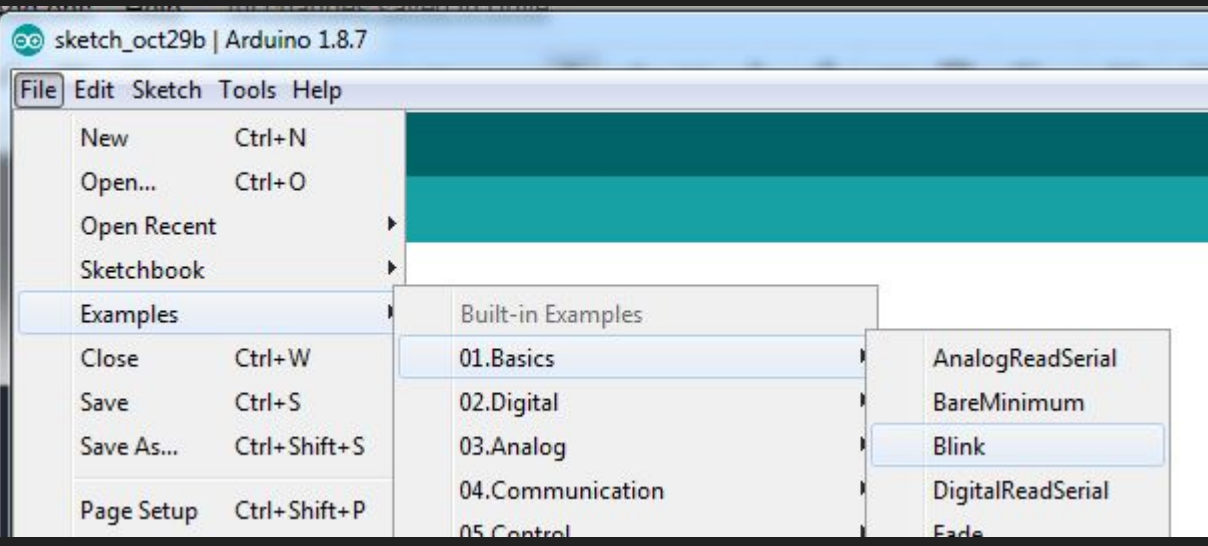

### **How Arduino Code Works:**

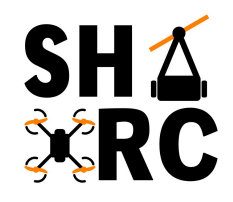

#### void setup() {

 $\mathcal{F}$ 

 $\vert$ 

// put your setup code here, to run once:

void  $loop()$ // put your main code here, to run repeatedly:

#### Before **void setup()**:

- Initialize classes
- Initialize variables

**void setup()** is used to set the following:

- Pin functionality using the **pinMode** function
- Initial state of pins
- Code logic

void loop() is where the rest of your code goes:

● Code runs repeatedly

#### **Arduino Pinouts**

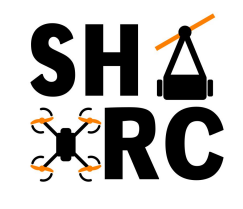

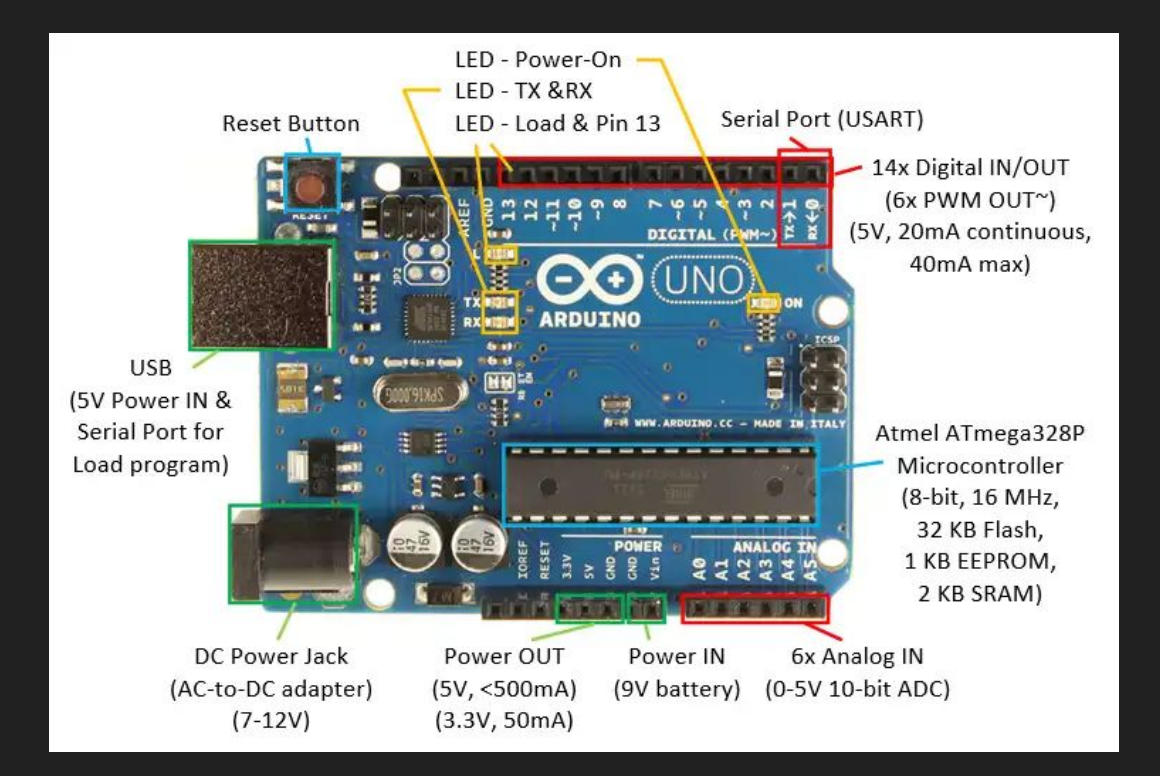

#### **Breadboards**

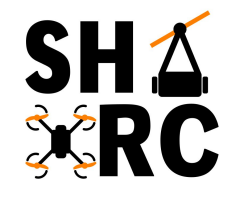

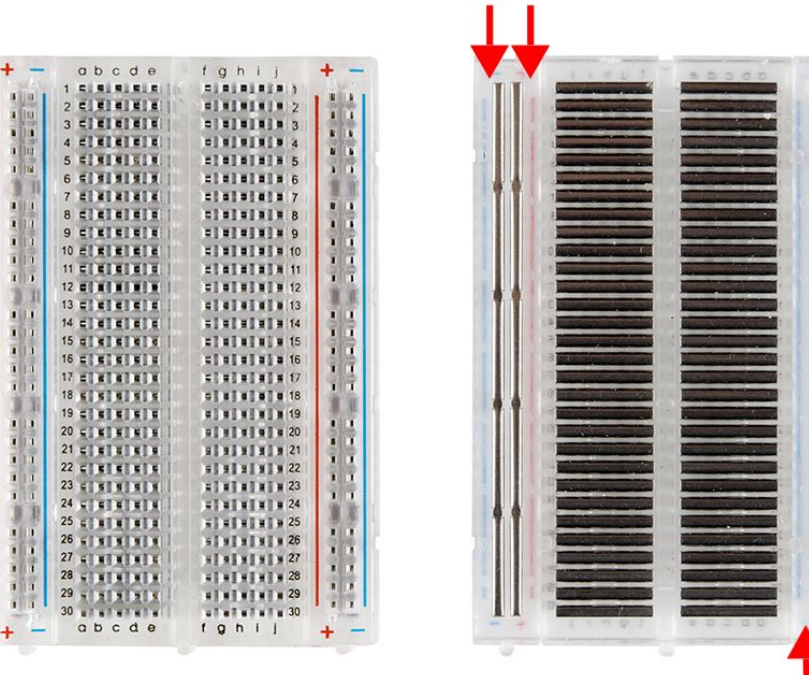

#### **Arduino Pinouts**

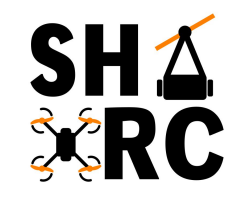

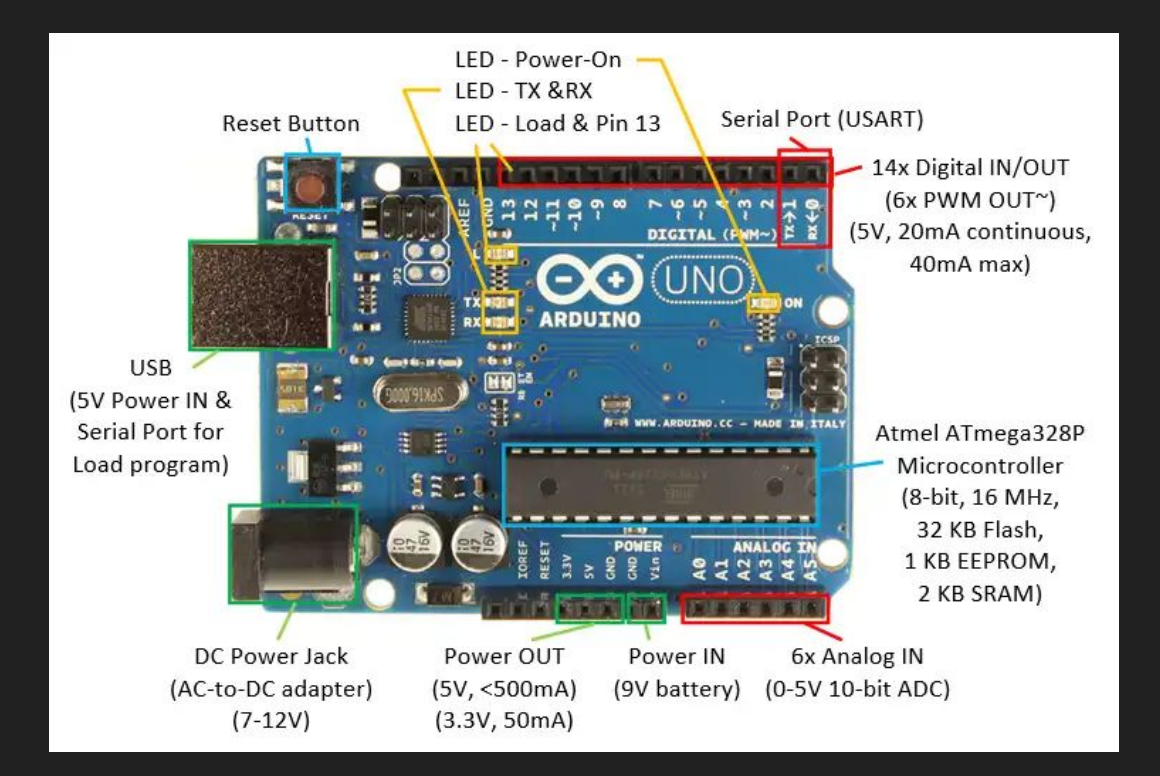

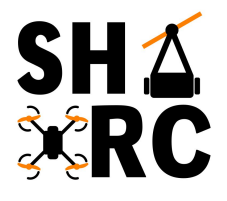

### **Goal 1: Make external LED Blink**

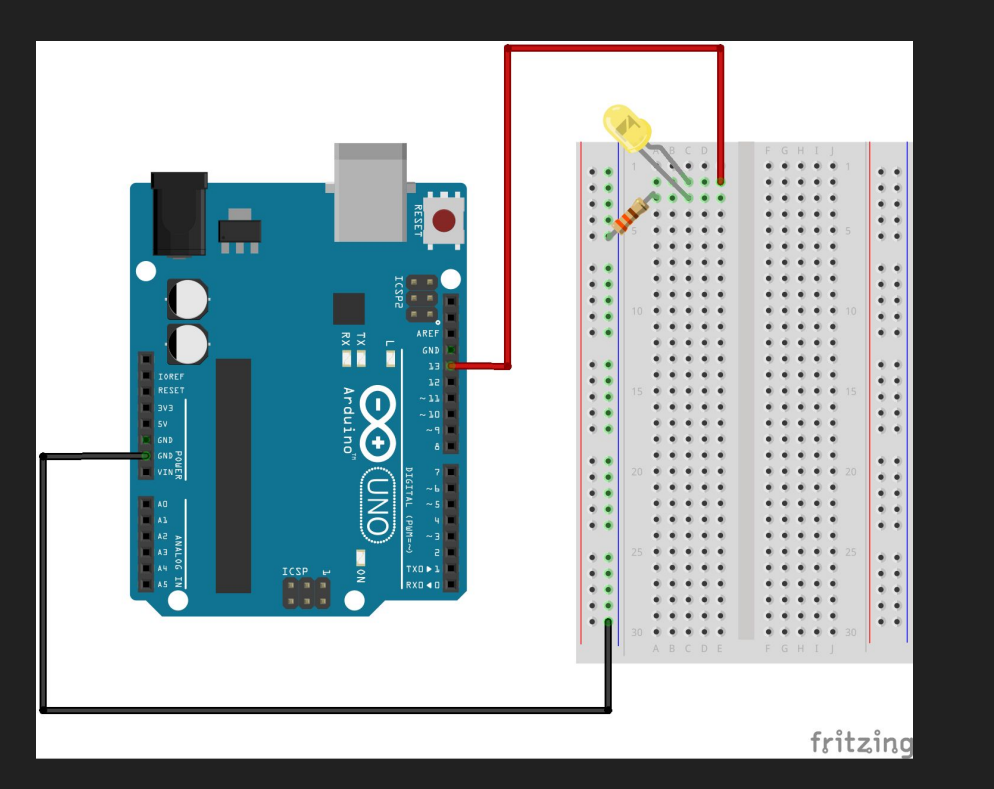

**FUNCTIONS** 

For controlling the Arduino board

Digital I/O digitalRead() digitalWrite() pinMode()

Analog I/O analogRead() analogReference() analogWrite()

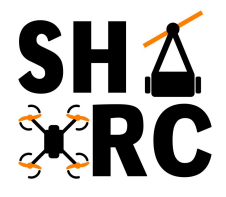

# **Goal 1: Make external LED Blink**

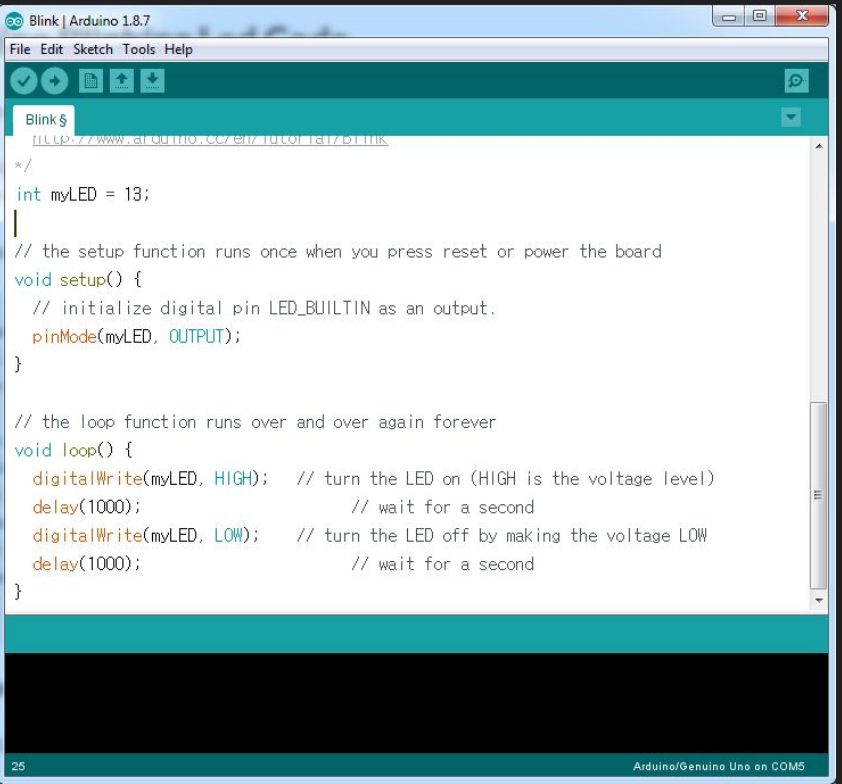

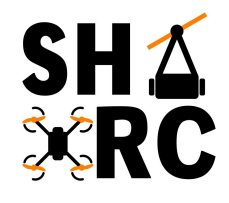

### **Goal 2: Add a Button to LED Blink**

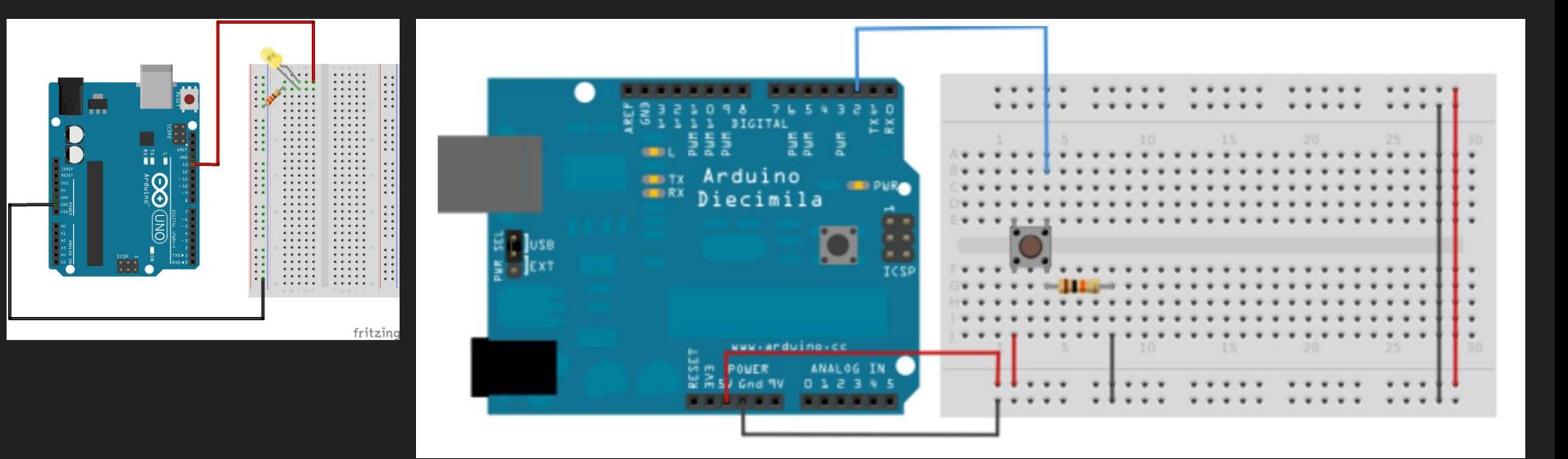

**~10K Ohm Resistor**

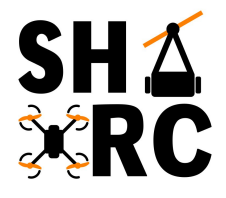

## **Goal 2: Add a Button to LED Blink**

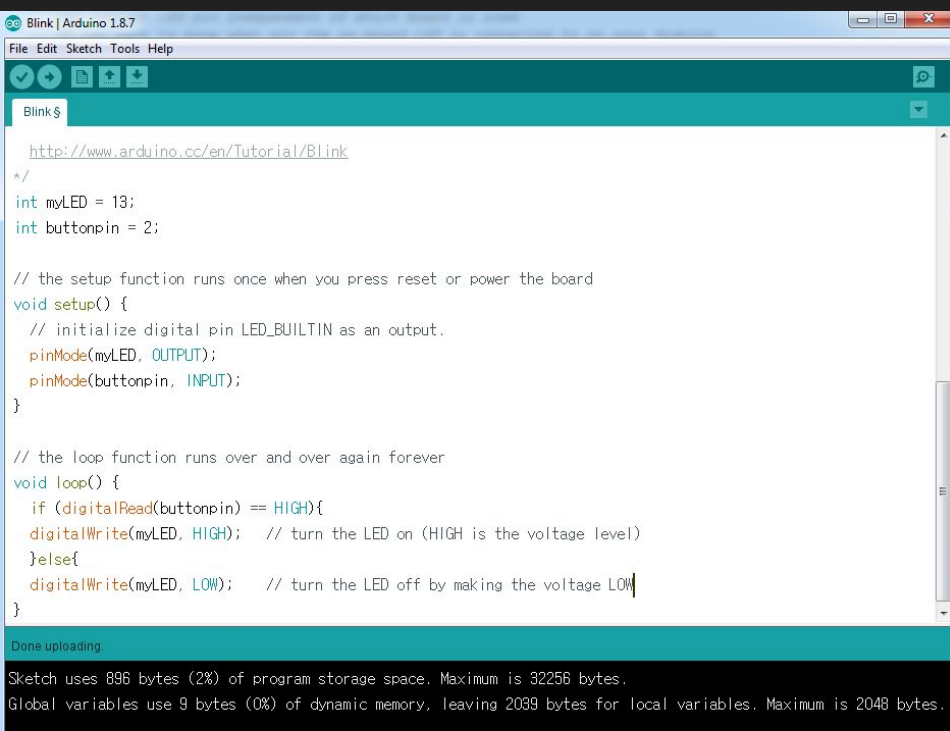

Arduino/Genuino Uno on COM5

# $\mathbf{\hat{X}}$

# **What is a Stepper Motor?**

- DC motors that move in discrete steps
- Coils are organized in "phases"

What are the good for?

- **•** Precision Positioning
- Speed Control
- Low Speed Torques

Cons?

- Inefficient energy use
- Limited top speed
- No Feedback (usually no need)

Examples:

● 3D printers, CNC, Camera platforms and X, Y **Plotters** 

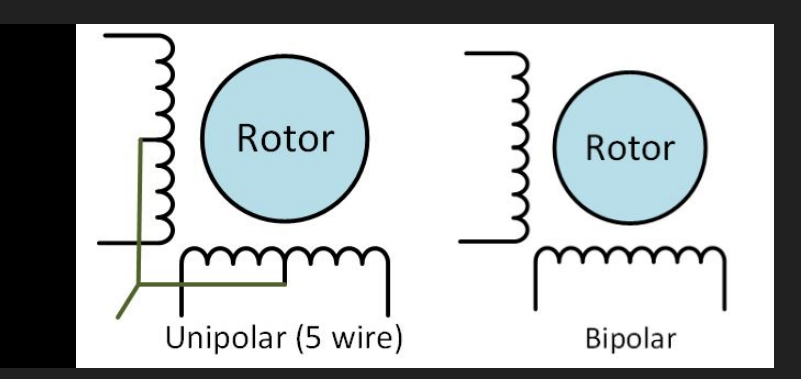

#### Examples:

● 3D printers, CNC, Camera platforms and X,Y Plotters

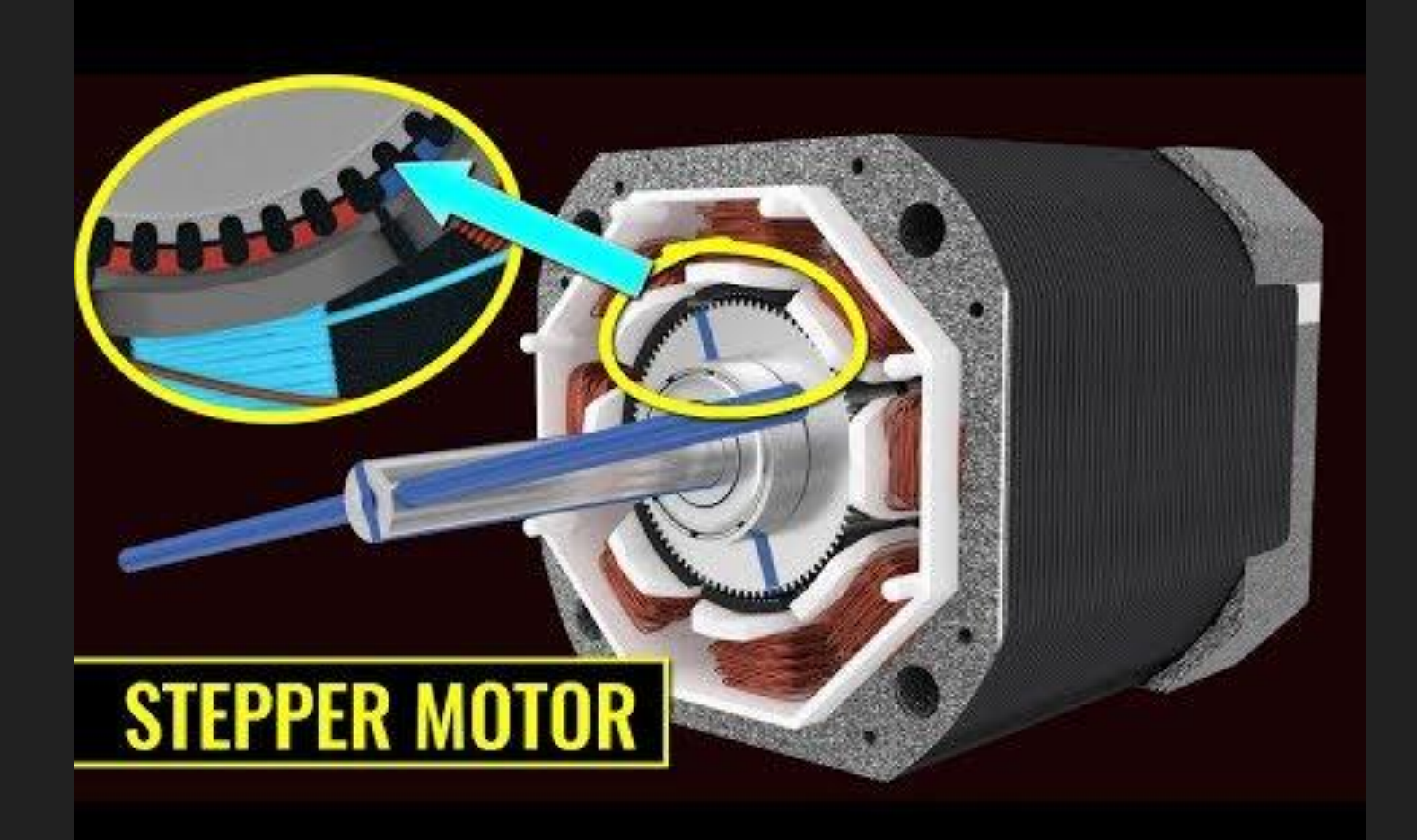

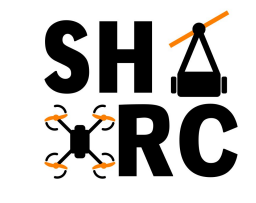

### **Goal 3: Stepper Motor**

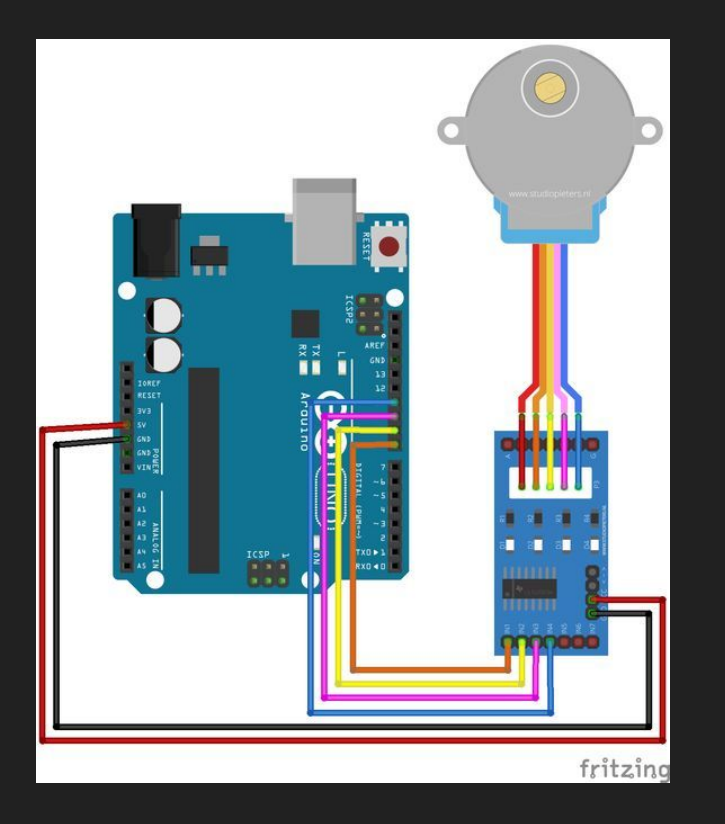

### **Goal 3: Stepper Motor**

 $int$  motorpin1 = 3; int motorpin2 =  $4$ ; int motorpin $3 = 5$ ;  $int motorpin4 = 6$ ; int  $t = 20$ ;

}

void  $setup()$  { pinMode(motorpin1, OUTPUT); pinMode(motorpin2, OUTPUT); pinMode(motorpin3, OUTPUT); pinMode(motorpin4, OUTPUT);

#### void loop() {

digitalWrite(motorpin1, HIGH); digitalWrite(motorpin2, LOW); digitalWrite(motorpin3, LOW); digitalWrite(motorpin4, LOW);  $delay(t)$ ;

digitalWrite(motorpin1, LOW); digitalWrite(motorpin2, HIGH); digitalWrite(motorpin3, LOW); digitalWrite(motorpin4, LOW);  $delav(t)$ ;

digitalWrite(motorpin1, LOW); digitalWrite(motorpin2, LOW); digitalWrite(motorpin3, HIGH); digitalWrite(motorpin4, LOW);  $delay(t)$ ;

digitalWrite(motorpin1, LOW); digitalWrite(motorpin2, LOW); digitalWrite(motorpin3, LOW); digitalWrite(motorpin4, HIGH);  $delav(t)$ ;

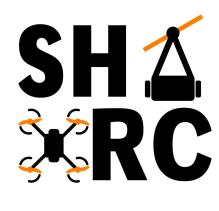

#### **Potentiometer**

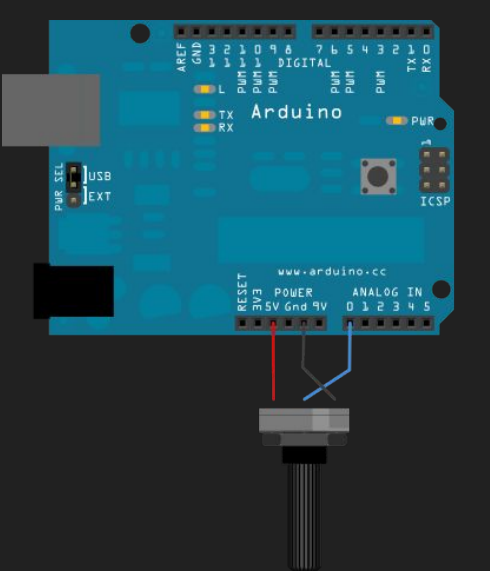

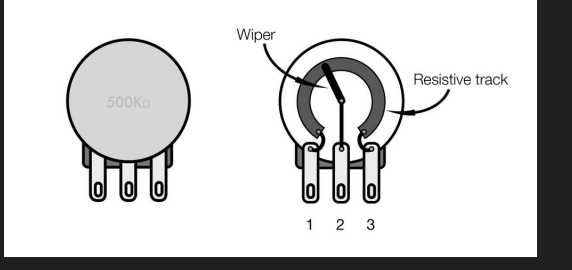

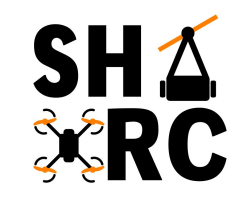

- Variable Resistor
- Apply Voltage & Ground to Pin 1 & 3
- Output is Pin 2

### **Final Goal: Stepper Motor w/ Button & potentiometer**

Wire & Write code so that:

- When Button is pressed, Stepper motor starts turning
- Potentiometer takes variable input
- Depending on value of potentiometer, motor turns faster/slower

https://www.arduino.cc/reference/en/#functions

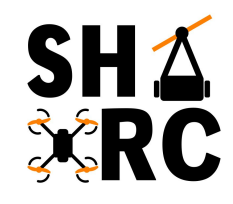

**FUNCTIONS** For controlling the Arduino board Digital I/O digitalRead() digitalWrite() pinMode() Analog I/O analogRead() analogReference() analogWrite()

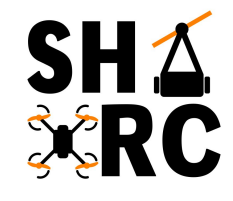

## **Final Goal: Stepper Motor w/ Button & potentiometer**

#### stepper test §

 $int$  motorpin1 = 3: int motorpin2 =  $4$ ; int motorpin3 =  $5$ int motorpin4 =  $6$ ;  $int$  buttonpin = 2;  $int$  sensorpin =  $AO$ ;

int sensorvalue =  $0$ int buttonstop =  $0$ ;

#### void  $setup()$  {

pinMode(buttonpin, INPUT); pinMode(motorpin1, OUTPUT); pinMode(motorpin2, OUTPUT); pinMode(motorpin3, OUTPUT); pinMode(motorpin4, OUTPUT);

#### void loop() {

sensorvalue =  $analogRead(sensorpin)$ ;  $buttonstop = diaita|Read(buttonpin);$  $if (buttonstop == HIGH)$ digitalWrite(motorpin1, HIGH); digitalWrite(motorpin2. LOW); digitalWrite(motorpin3, LOW); digitalWrite(motorpin4.10W); delay(sensorvalue); digitalWrite(motorpin1 LOW); digitalWrite(motorpin2, HIGH); digitalWrite(motorpin3, LOW); digitalWrite(motorpin4, LOW); delay(sensorvalue); digitalWrite(motorpin1, LOW); digitalWrite(motorpin2, LOW); digitalWrite(motorpin3, HIGH); digitalWrite(motorpin4, LOW); de lay(sensorvalue): digitalWrite(motorpin1, LOW); digitalWrite(motorpin2, LOW); digitalWrite(motorpin3, LOW); digitalWrite(motorpin4, HIGH); delay(sensorvalue);